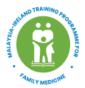

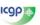

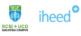

Malaysia-Ireland Training Programme for Family Medicine (MInTFM)

T: +604 - 217 1913 | E: mintfm@rcsiucdedumy

## **STEP TO APPLICATION FORM**

1. Click Start Application from MInTFM Website which will direct you to CAMU Registration.

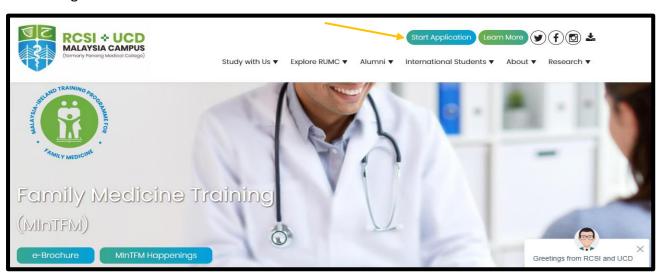

- 2. If you are first time registering, kindly put in your name and email address.
- 3. This will send an auto generated Email, open your Email and use the password to login into your account UNTIL end of completing the form.

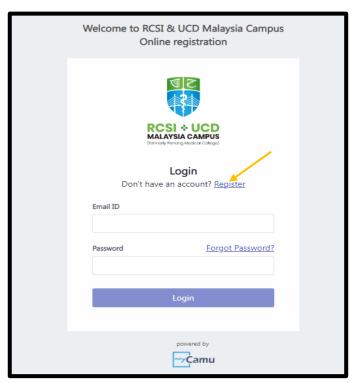

### PENANG

RCSI & UCD Malaysia Campus 4 Jalan Sepoy Lines, 10450 George Town, Penang, Malaysia.

### **SELANGOR**

A-02-01, Empire Office Tower, Jalan SS 16/1, 47500 Subang Jaya, Selangor, Malaysia.

### **JOHOR**

5029b, Jalan Kenari 1, Bandar Putra, 81000 Johor Bahru, Johor, Malaysia. 4. A person who has previously registered with the CAMU website will have an account on the system. When you go to the CAMU website put in your Email and Password and click on the *Login* button.

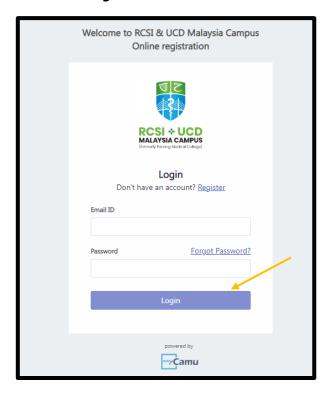

Note: If you have forgotten your Password, please use the 'Forgot password' option on the Login page. <u>Do not re-register on CAMU if you have forgotten your Password.</u>

5. Once Login, click New Application.

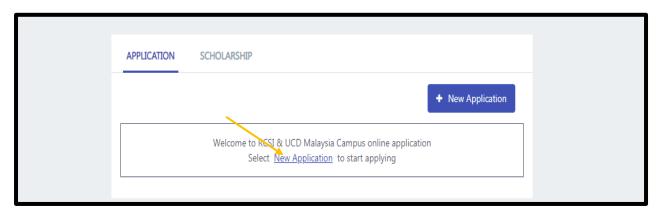

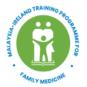

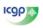

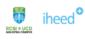

Malaysia-Ireland Training Programme for Family Medicine (MInTFM) T: +604 - 217 1913 | E: mintfm@rcsiucd.edu.my

6. Then choose those dropdown accordingly, follow as below and then Click Start **Applying** 

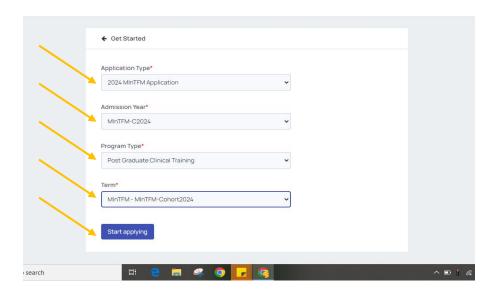

# **Helpful Tips for completing the Application Form:**

- > It is possible for an applicant to leave the application process and return to resume at any stage to complete it. You have to click 'Save' before leaving the application page.
- Your application is not submitted to MInTFM until you click on the 'Finalize Submission' button at the end of the 'Application Summary' page.
- > All items with '\*' indicate mandatory fields, the application will not be saved without data being entered in these fields.
- Ensure ALL mandatory fields are complete and ALL documents are uploaded on the relevant documents page. If information is missing this may result in data in these fields and documents previously uploaded on this page being lost.
- > All attachments must be PDF, PNG or JPEG files and maximum upload size is 3MB.

- Closing date is Sunday 31<sup>st</sup> December 2023. Applicants are advised not to leave submission of the application to the last minute.
- > Credit is given for correctly completed application form